#### serial numbers and technical support information

DESIGNS

## adobe.photoshop.elements 12

#### How to Download Adobe Photoshop Elements 12

M

- 1) Using your Internet browser, go to **www.mypcbundle.com/pe12**
- **NOTE:** Please make sure you enter this into the Internet address bar and **NOT** the Bing or Google search bar.
- 2) Enter the **User Name** and **Password** below into their respective fields and click "**Log In**." **NOTE:** User Name and Password are case sensitive.

#### **USER NAME:**

#### **PASSWORD:**

- 3) Click on the Operating System on which you want to install the title, either Windows or Mac. **NOTE:** You may install this title only once, on **either** a Windows PC **or** a Mac.
- 4) To install your software, click on the '**Download**' button.

#### **Windows Users:**

Adobe, the Adobe logo, and Photoshop are either registered trademarks or trademarks of Adobe Systems Incorporated in the United States and/or other countries. Adobe product box shots reprinted with permission from Adobe Systems Incorporated. Mac is a trademark of Apple Inc., registered in the U.S. and other countries. Windows is a registered trademark of Microsoft Corporation. All rights reserved. Any and all copyrights, trademarks, and intellectual property rights used or embodied in or in connection with the software products included herein, including without limitation any and all documentation, promotional materials, manuals, packaging, and artwork relating thereto are and shall remain the sole and exclusive property of their respective owners. Photo Designs © 2014 PC Treasures, Inc. Made in U.S.A.

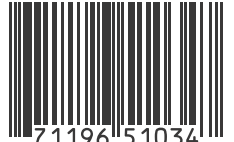

**TREASURES.INC** 

## digital download software for PC and Mac

DESIGNS

Effects. Touch Up. Photo Mojo.

**Digital Scrapbooking** with Photoshop Elements

Digital Scrapper

**Printerpix** 

60 video lessons · step-by-step manuals Instructor SUDDOR

## Printerpix

- 5) To begin the download, do the following:
- **Internet Explorer Users:** Click on the "Run" button when prompted.
- **Mozilla Firefox Users:** Click on the "Save" button when prompted. This will save the file, usually to your Downloads folder. Once it is downloaded, locate and double-click the file to begin installation.
- **Google Chrome Users:** The download will automatically begin when you click the link. Once completed, you'll find the file in the Downloads folder.
- 6) Follow the onscreen prompts to complete installation. Enter the **Serial Number** in the yellow box below when prompted.

#### **Mac Users:**

- 5) Your downloads can be found in the Downloads folder located in the Finder window.
- 6) To install your software, open the Finder and locate the title from within the Downloads folder. Double-click on the title and proceed with installation as directed by the program.
- 7) Enter the **Serial Number** in the yellow box below when prompted.

#### **Adobe Photoshop Elements 12 Serial Number:**

This code allows you to install your software **one time** on **either** a Windows PC **or** a Mac computer.

**WINDOWS SYSTEM REQUIREMENTS:** Pentium processor or compatible, 1.6 GHz or higher, 2GB RAM, 6GB or more free hard drive space, sound card, mouse or trackpad, keyboard, and video card capable of displaying 1024x768 or higher screen resolution.Windows® 8 or 7 with latest service packs installed. Internet Explorer version 7.0 or later (optional: Mozilla Firefox 3.0 or later Google 10.0 or later), QuickTime 7 or later, Microsoft DirectX 9 compatible display driver, Adobe Flash Player 7.0 or higher, and Adobe Shockwave Player 10.1 or higher. An internet connection is required.

**MAC SYSTEM REQUIREMENTS:** Apple Macintosh computer with a 64-bit multicore Intel ® processor, 2GB RAM, 6GB or more free hard drive space, sound card, mouse or trackpad, keyboard, and video card capable of displaying a 1024x768 or higher screen resolution. Mac OS X v10.7 or later, Safari version 5.0.1 or later (optional: Mozilla Firefox 4.0 or later Google 16 or later), QuickTime 7.6 or later, and Adobe Reader. An internet connection is required.

#### **For bundling with computers, digital cameras, scanners, and inkjet printers only. Not to be sold separately. If acquired separately, please report the purchase via email to antipiracy@pctreasures.com**

#### **Adobe® Photoshop® Elements 12 Codes: On Previous Panel Adobe® Photoshop® Elements 12 Technical Support:** Online: www.adobe.com/support

#### **Digital Scrapbooking with Photoshop Elements Technical Support:** Phone: (800) 604-2870 10am-2pm PST, M-F Email: customerservice@digitalscrapper.com

#### **PicMonkey Promotional Code:**

**PicMonkey Technical Support:** Email: talk@picmonkey.com

#### **Printerpix Voucher Code:**

**Printerpix Technical Support:** Phone: (888) 322-6733 8am-6pm EST, M-F Email: contactus@printerpix.com

If you experience difficulty with any of the serial numbers provided or have trouble downloading the software, please email support+51034-A@pctreasures.com or call (248) 236-0061, 9am-5pm EST, Monday-Friday, for assistance.

Take your photos with you wherever you go.

Easily move objects. The same of the Add your personal touch, instantly.

## Turn snapshots into something spectacular.

**Choose a trusted solution**—Empower your creative vision with editing options for every user level, and add easy, fun effects that will wow your audience.

**Discover a friendly and intuitive environment**— Work more quickly and easily using bold icons, a helpful Action bar, and the ability to choose from Quick, Guided, and Expert editing modes to fit your needs.

**Take your photos with you wherever you go**—Easily view, relive, and share your Elements photos on your smartphone and tablet. And finally—unlock the photos from your mobile device and see them in your Elements albums back at home.\*

**Easily move objects**—Move objects in a photo and have the background automatically filled in.

**Add your personal touch, instantly**—Use a variety of one-touch frames, effects, and textures to add depth to your snapshots

**Pet-Eye Correction**—Remove green, yellow, and other "pet eye" discolorations as easily as you remove red-eye in photos of people.

**Share from Editor**—Easily share directly from the Editor, with sharing options previously available only in the Organizer.

\*Internet connection required. This product may integrate with or allow access to certain Adobe or third-party hosted online services ("Online Services"). Online Services are available only to users 13 and older and require agreement to additional terms of use and Adobe's online privacy policy (see www.adobe.com/go/terms). Online Services are not available in all countries or languages, may require user registration, and may be discontinued or modified in whole or in part without notice. Additional fees or subscription charges may apply. With Adobe Revel,™ not all Elements file formats are supported

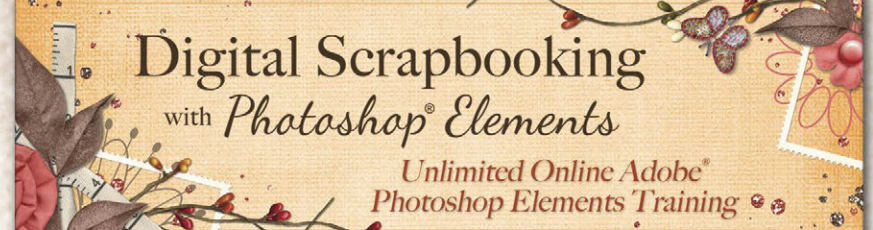

**Learn as you use**—It's fun to produce professional effects using one of more than 25 Guided Edits. New effects include Zoom Burst, which brings dramatic action to your photos; Photo Puzzle, which gives a fun puzzle effect; and Old Photo Restore, which helps you fix an old or worn photo.

Say good-bye to frustration and hello to mastery of Photoshop Elements with this exciting class by Linda Sattgast, Adobe's Scrapbooking Expert! Learn at your own pace with 60 short training videos and step-by-step manuals available 24/7 online, or you can download them to your computer. Simply go to **http://digitalscrapper.com/learn-pse** and get started today! No serial codes or credit cards necessary. <u> Martin Martin Arthur Ma</u>

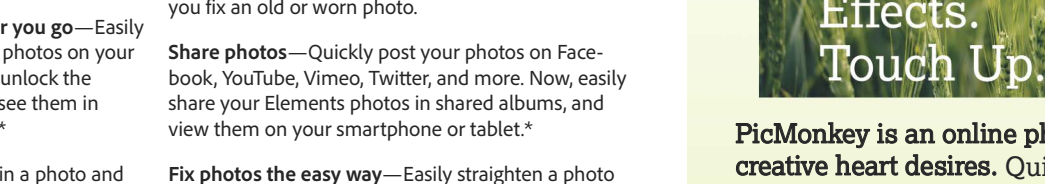

W

and fill in any missing background with Content Aware Fill for the Straighten Tool. Available in Expert mode.

**Map your memories**—Relive your journeys by viewing your photos and videos on a map based on where they were taken.\*

## adobe.photoshop.elements 12

Empower your creative vision with editing options for every user level, and turn ordinary snapshots into something spectacular. Easily organize, edit, and create brilliant photos to share via print, the web, Facebook, and more. And now, take your Elements photos with you, wherever you go, on your smartphone or tablet.\* *Please refer to the other side of this brochure for required serial numbers and instructions for downloading this software.*

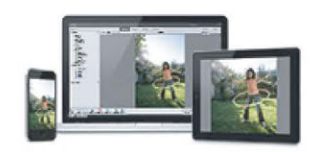

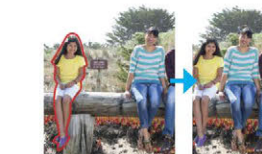

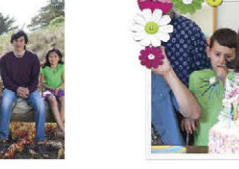

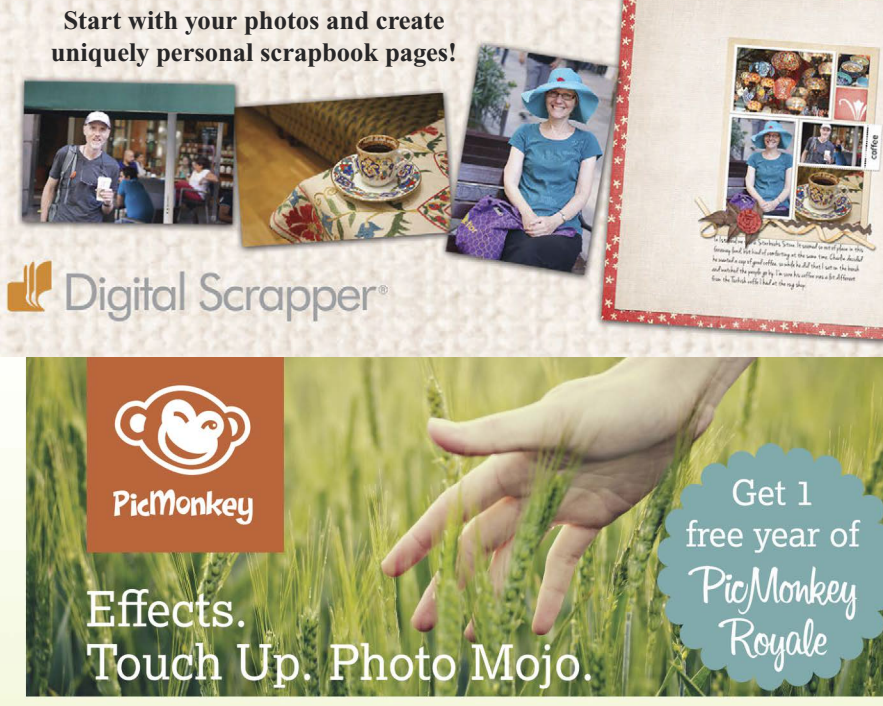

PicMonkey is an online photo editor that says Booyah! to whatever your creative heart desires. Quickly make basic edits, like crop and rotate, and enhance your images with luscious effects, overlays, fonts, textures, frames, and touch up tools. Ridiculously easy, staggeringly gorgeous.

#### To Start Rocking Your PicMonkey Royale:

- 1. Visit **www.picmonkey.com/promo**
- 2. Follow the instructions on the web page to create an account.
- 3. While creating your account, enter the **PicMonkey Promotional Code** from the other side of this brochure in the "**Promo Code**" field.
- 4. Click the "**Upgrade**" button and you are ready to roll!

**Terms and Conditions:** To redeem the voucher, you must have or create a PicMonkey account and enter the code when creating your account. Offer is good for one year of PicMonkey Royale. Offer expires one (1) year from activation date or June 30, 2015, whichever comes first. PicMonkey is not responsible for lost or stolen voucher codes. Limit one Voucher per person and can only be used once. This offer is not redeemable for cash. Your receipt of the Gift Voucher constitutes acceptance of these terms and conditions.

# Printerpix **Preserve Your Photo Memories Forever**

### **To Redeem Your Printerpix \$50.00 Voucher:**

**Note:** To complete your order, you must either create a new Printerpix account or sign in to an existing account. **1.** Using your Internet browser, go to **www.printerpix.com/pctexclusive Note:** Please make sure you enter this in your Internet browser and not the Google or Bing search window. **2.** Select the item you would like to create by clicking **"Shop Now"** on the option of choice. **3.** Follow the prompts to create your item. When finished, click **"Add to Basket"** or **"Order." 4.** On the **Shopping Cart Page**, enter the **Printerpix Voucher Code** from the front of this brochure in the field indicated and click **"Click to apply your voucher."** Follow the prompts.

**Capture, create, and print your most treasured memories with Printerpix.** Nothing compares to flipping through a gorgeous professionally leather bound photobook, displaying a beautiful canvas featuring a loved one, or showing off a custom phone case. Our team of highly qualified printing experts use only the latest and greatest equipment, so that your photographs always look their best.

**With your \$50.00 voucher**, you can create your own 8" x 8", 20-page **Leather-Bound Photobook** to preserve and share your memories. Order any photo as an  $8" \times 10"$ **Gallery-Wrapped Canvas** to brighten up your home. Or even protect your iPhone or Galaxy S with a **Phone Cover** that's sure to impress, featuring your favorite photo

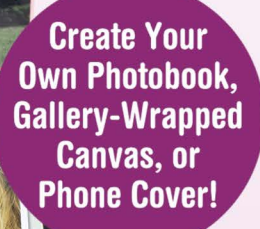

so your phone stands out from the crowd.

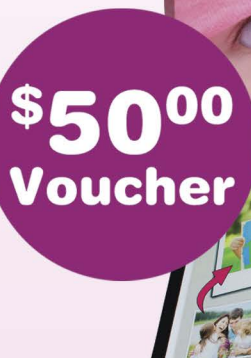

- 
- 
- 
- 
- 
- 

To redeem the voucher, you must have or create a Printerpix account and enter the code in your cart. Offer expires one (1) year from activation date. Good for one (1) 8x10 canvas, one (1) leather 20-page book, or one (1) phone case. Extras and upgrades available for an additional charge. Any applicable shipping and tax not included. Printerpix is not responsible for lost or stolen voucher codes. This offer is not redeemable for cash and can't be combined with other offers, discounts, promotions, or credits. You may not be able to order some Printerpix products using a tablet. Please use your home computer or laptop to take full advantage of this offer.